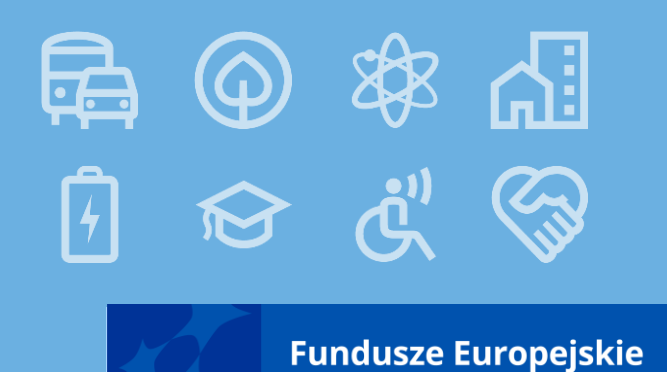

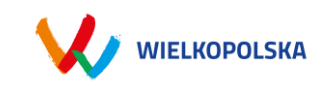

*Procedura naboru, oceny oraz wypełniania formularza wniosku w systemie LSI 2021+*

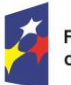

Fundusze Europejskie dla Wielkopolski

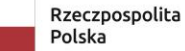

Dofinansowane przez Unię Europejską

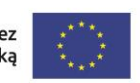

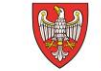

SAMORZĄD WOJEWÓDZTWA WIELKOPOLSKIEGO

# Nabór wniosków

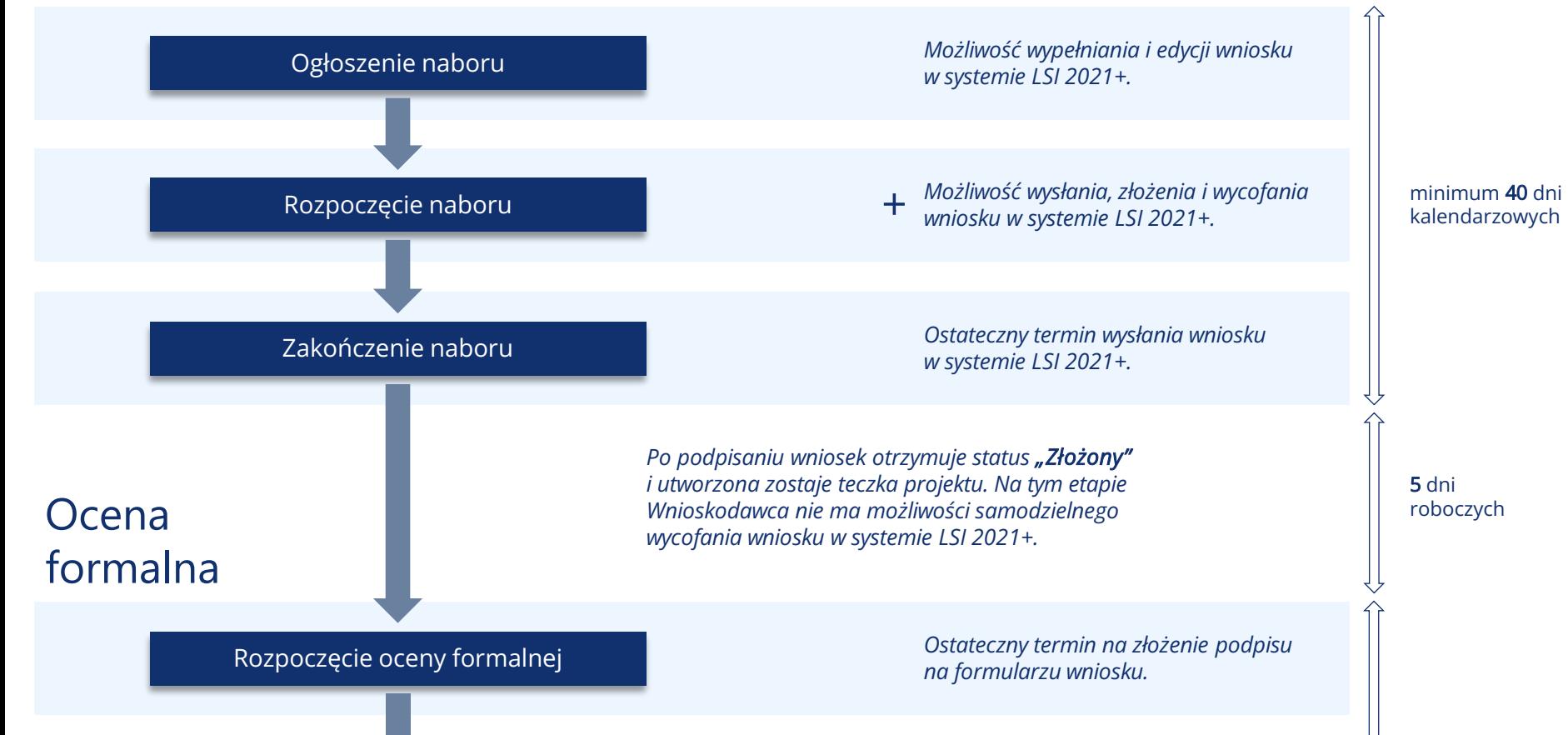

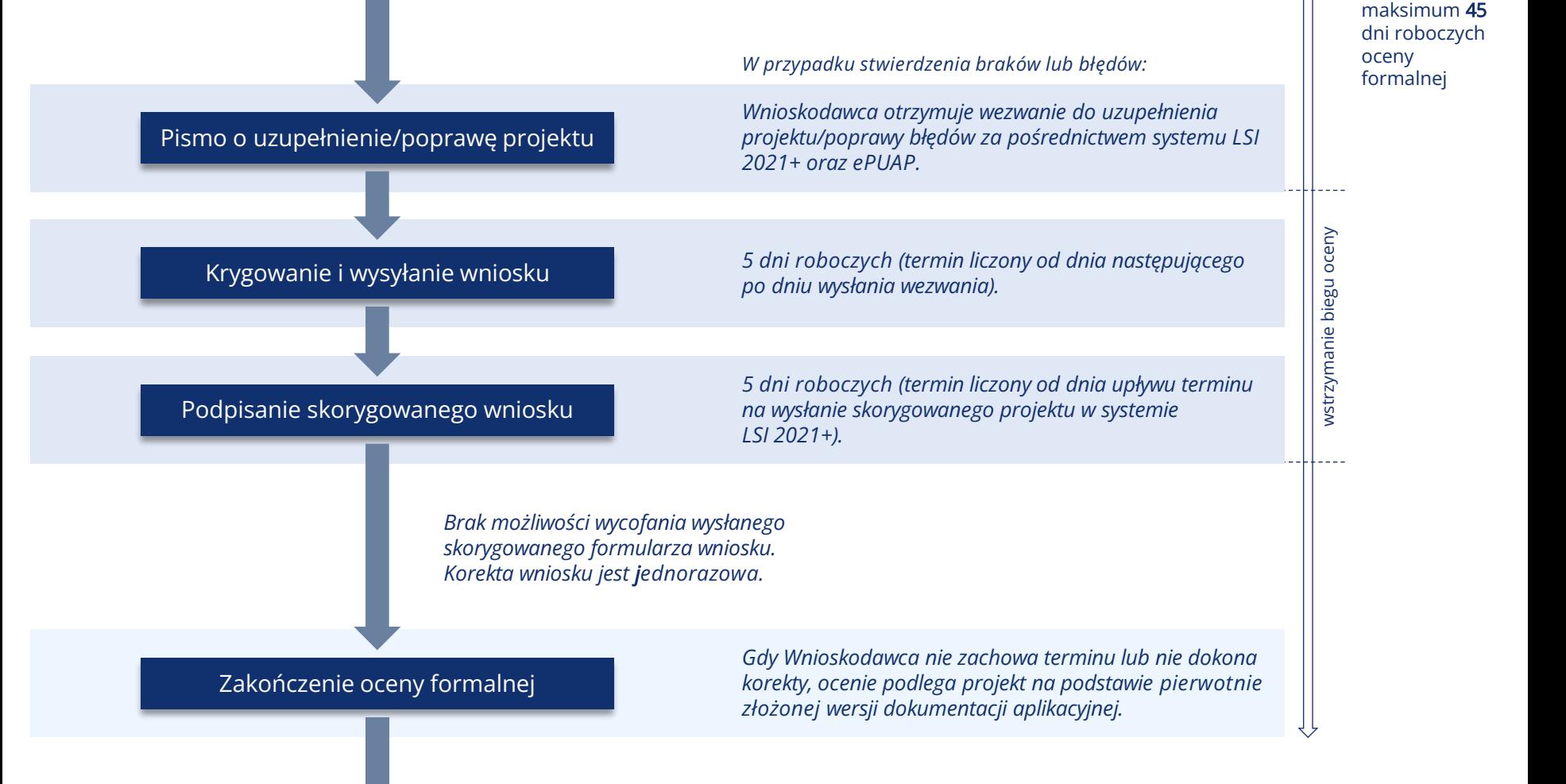

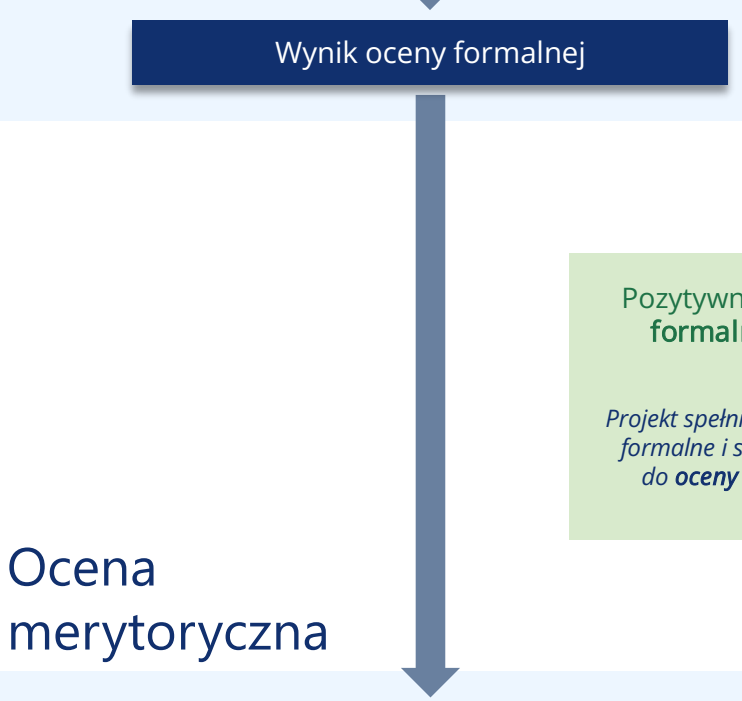

*Wnioskodawca otrzymuje pismo o wyniku oceny formalnej drogą elektroniczną za pośrednictwem systemu LSI 2021+ oraz ePUAP.*

Pozytywny wynik oceny formalnej projektu

*Projekt spełnia wszystkie kryteria formalne i skierowany zostaje do oceny merytorycznej.*

### Negatywny wynik oceny formalnej projektu

*Projekt nie spełnia co najmniej jednego kryterium formalnego. Możliwość odwołania się od negatywnego wyniku oceny.*

Rozpoczęcie oceny merytorycznej

maksimum 60 dni roboczych oceny merytorycznej

## Zakończenie oceny merytorycznej

Wynik oceny merytorycznej

*Wnioskodawca otrzymuje pismo o wyniku oceny merytorycznej drogą elektroniczną za pośrednictwem systemu LSI 2021+ oraz ePUAP.*

Pozytywny wynik oceny merytorycznej projektu

*Projekt spełnia wszystkie kryteria merytoryczne i skierowany zostaje do oceny strategicznej.*

## Negatywny wynik oceny merytorycznej projektu

*Projekt nie spełnia co najmniej jednego kryterium merytorycznego. Możliwość odwołania się od negatywnego wyniku oceny.*

# Ocena strategiczna

Rozpoczęcie oceny strategicznej *Ocena strategiczna dokonywana jest przez Instytucję Pośredniczącą FEW 2021+.*

#### maksimum 40 dni roboczych oceny strategicznej

# Zakończenie oceny strategicznej

## Wynik oceny strategicznej

# Pozytywny wynik oceny strategicznej projektu

- *projekt spełnia wszystkie kryteria strategiczne dopuszczające,*
- *w zakresie kryteriów strategicznych punktowych uzyskał minimum punktowe wynoszące 60% wszystkich możliwych do uzyskania punktów,*
- *kwota alokacji jest wystarczająca na objęcie go dofinansowaniem.*

Negatywny wynik oceny strategicznej projektu

- *projekt nie spełnia kryteriów strategicznych zero-jedynkowych,*
- *w zakresie kryteriów strategicznych punktowych nie uzyskał minimum punktowego, to jest 60% wszystkich możliwych do uzyskania punktów,*
- *kwota alokacji wskazana w Regulaminie wyboru projektów jest niewystarczająca do wybrania go do dofinansowania. Możliwość odwołania się od wyniku oceny.*

# Wybór do dofinansowania

Wybór projektów do dofinansowania

*Wybór odbywa się poprzez podjęcie Uchwały ZWW na podstawie wyników oceny oraz ilości przyznanych punktów.*

Decyzja o dofinansowaniu

lub

Pismo o wyniku oceny strategicznej

Podpisanie umowy o dofinansowanie

*Wnioskodawca otrzymuje decyzję ZWW o dofinansowaniu lub pismo o negatywnym wyniku oceny strategicznej drogą elektroniczną za pośrednictwem systemu LSI 2021+ oraz ePUAP.*

*Możliwość wyboru do dofinansowania w przypadku pojawienia się środków w naborze lub uwzględnienia protestu.*

*10 dni kalendarzowych na przygotowanie dokumentacji niezbędnej do podpisania umowy.*

#### maksimum 10 dni roboczych

# LSI 2021-

pospiny System Informatyczny Fundusze Europejskie dla Wielkopolski 2021-2027 (LSI 2021+) to narzędzie informatyczne, które wspomaga Wnioskodawców w procesie wnioskowania o dofinansowanie

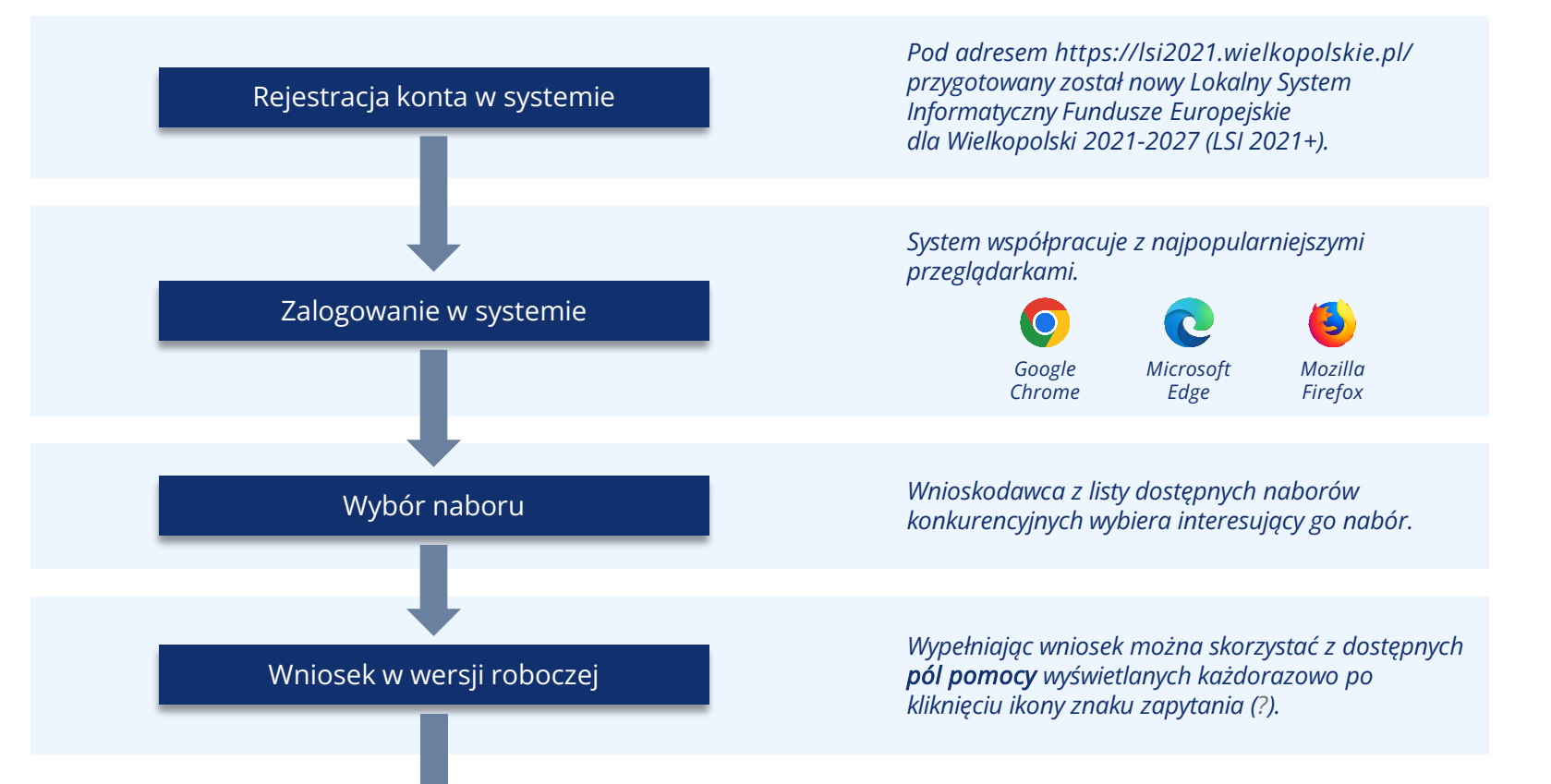

*Załączniki składane wyłącznie w formie elektronicznej. Przesłane pliki nie powinny być zabezpieczone hasłem dostępu. Rozmiar pojedynczego pliku nie może przekraczać 20 megabajtów.*

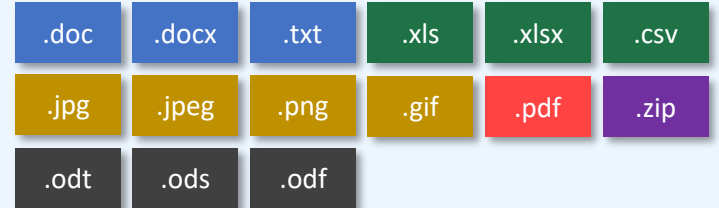

*Każdy załącznik należy umieścić w osobnym pliku. W przypadku konieczności załączenia więcej niż jednego pliku pod jedną pozycją we wniosku, pliki te należy spakować do formatu .zip i załączyć pod stosowną pozycją.*

# Edycja i uzupełnianie wniosku

*System pozwala na interakcje z wnioskiem innemu zarejestrowanemu użytkownikowi LSI 2021+ i umożliwiając udostępnienie formularza wniosku.*

*Udostępnianie może odbywać się w dwóch trybach:* 

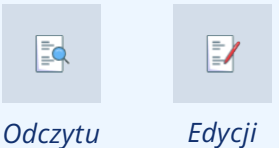

*Zakładka udostępniania wyświetla wszystkie wnioski, które zostały przez Użytkownika udostępnione lub są jemu udostępniane. Przy każdym wniosku/teczce widoczny jest tryb udostępnienia i co za tym idzie, lista dostępnych operacji.*

# Udostępnianie wniosku

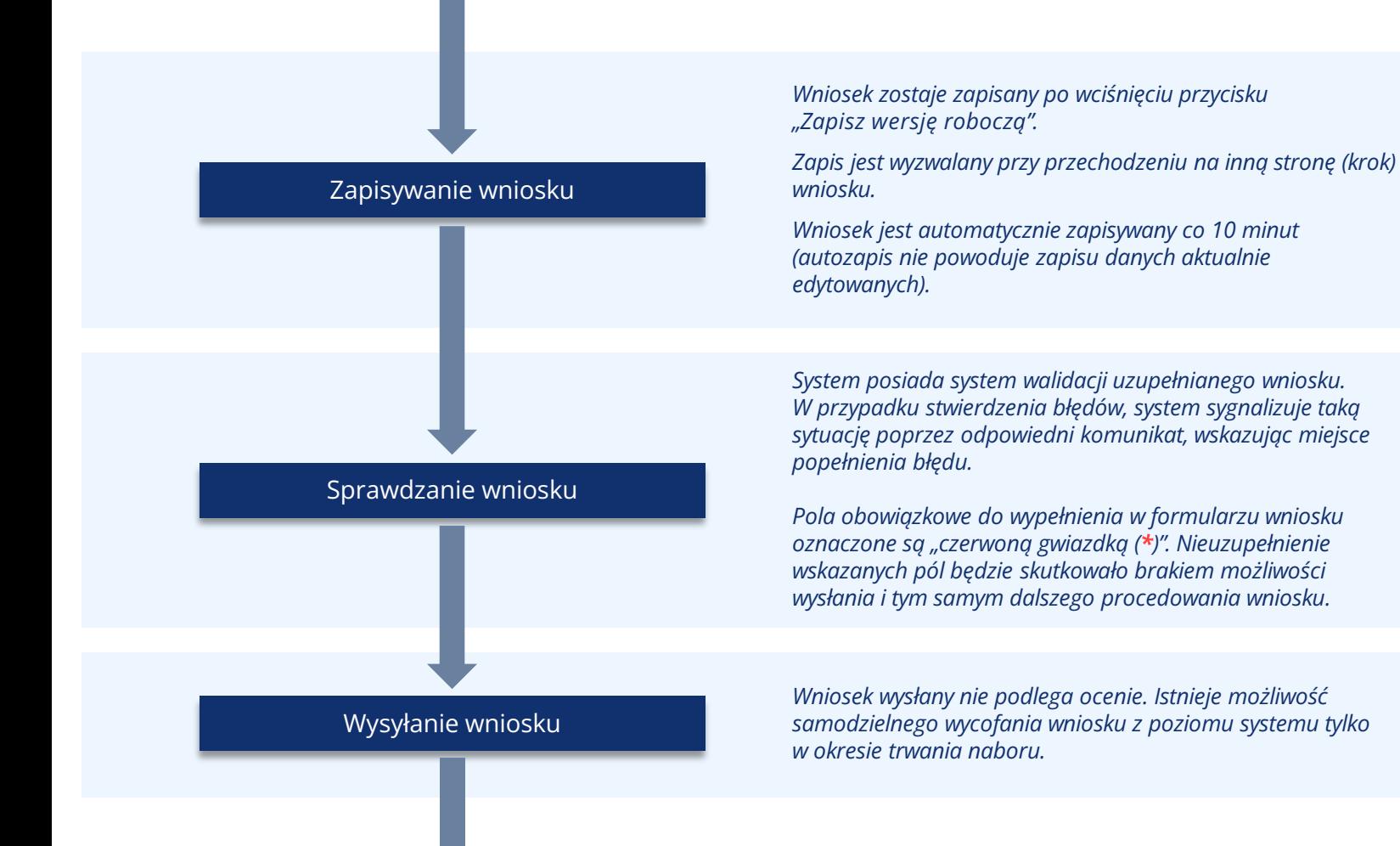

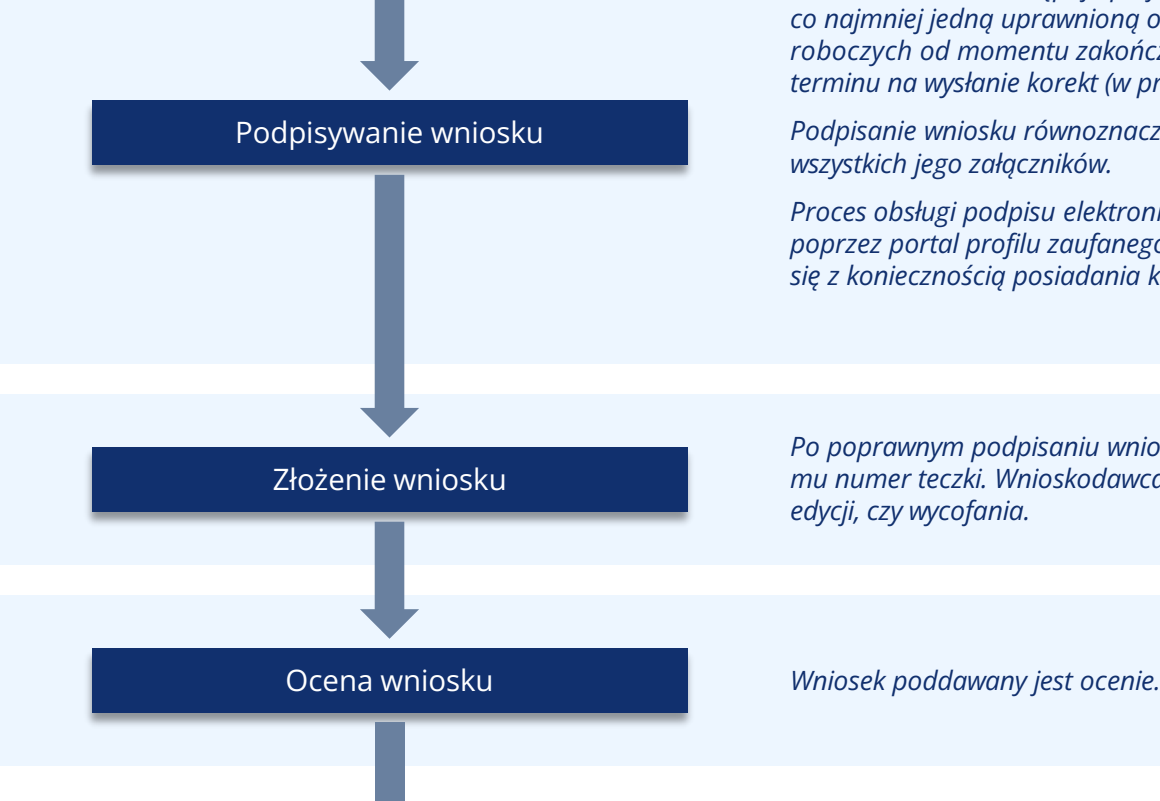

*Złożenie wniosku następuje po jego podpisaniu przez co najmniej jedną uprawnioną osobę w terminie 5 dni roboczych od momentu zakończenia naboru lub upływu terminu na wysłanie korekt (w przypadku korekty).*

*Podpisanie wniosku równoznaczne jest z podpisaniem wszystkich jego załączników.*

*Proces obsługi podpisu elektronicznego realizowany jest poprzez portal profilu zaufanego https://pz.gov.pl, co wiąże się z koniecznością posiadania konta na wskazanym portalu.*

*Po poprawnym podpisaniu wniosku przypisany zostaje mu numer teczki. Wnioskodawca nie ma możliwości jego edycji, czy wycofania.*

## Korespondencja z IZ

*System pozwala na komunikację IZ FEW 2021+ z Wnioskodawcą. Oznacza to, że:*

- *Wnioskodawca ma możliwość odbierania i czytania wiadomości od IZ FEW 2021+;*
- *Wnioskodawca otrzymuje wezwanie do uzupełnienia/ poprawy poprzez wskazany moduł;*
- *Otrzymuje pisma z wynikami ocen poprzez wskazany moduł.*

*Pisma wysyłane są także za pośrednictwem ePUAP.*

*Odczyt korespondencji – w przypadku braku zezwolenia na odczyt wiadomości w systemie, osoba której wniosek został udostępniony nie będzie miała wglądu w moduł korespondencji.*

# Podpisywanie formularza wniosku

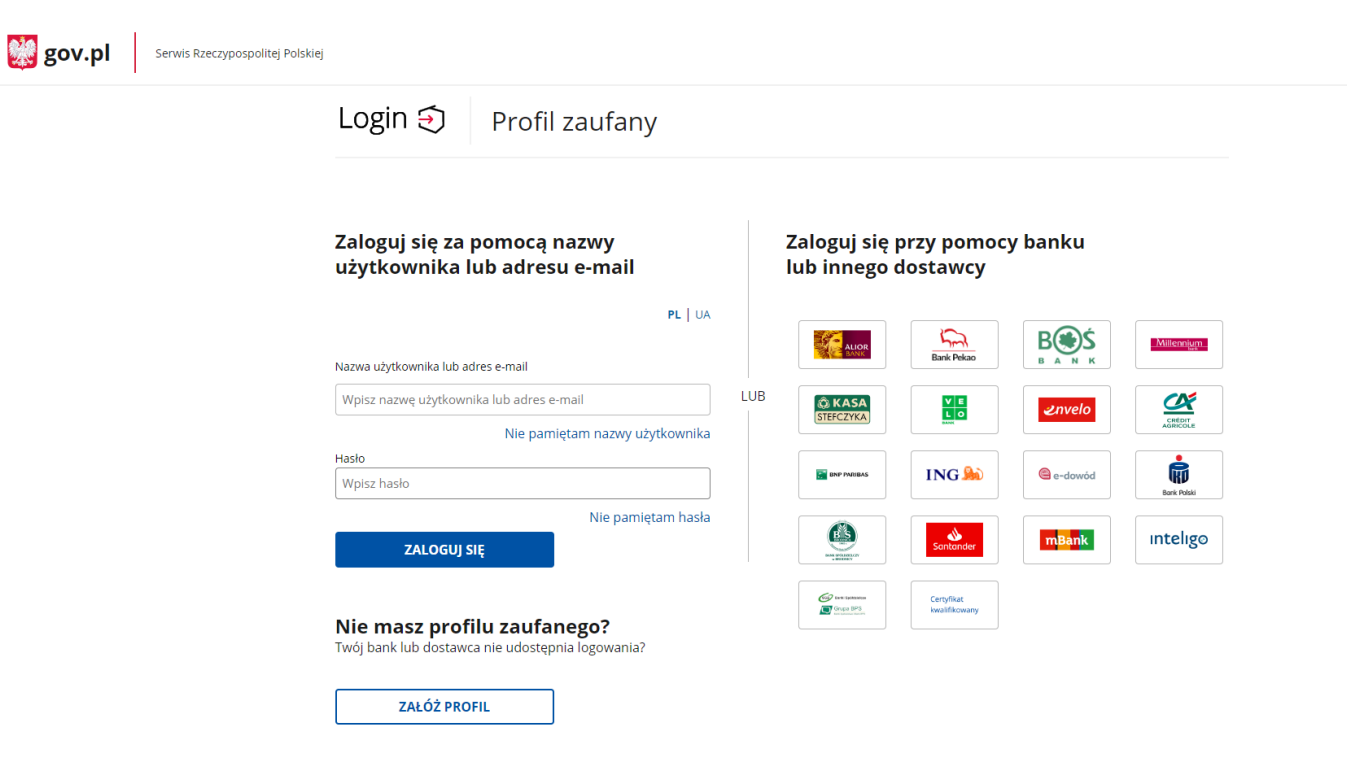

# Najczęściej zadawane pytania

## *Co jeżeli wysłano wniosek i potem zauważono błąd?*

*Wysłany wniosek można wycofać, powróci on do wersji roboczych. Samodzielnie wycofać nie można podpisanego (złożonego) wniosku. Złożony wiosek będzie podlegał ocenie, do momentu złożenia przez Wnioskodawcę pisemnej prośby o jego wycofanie.*

## *Co jeżeli zapomniałem hasła do generatora wniosku?*

*Pod panelem logowanie znajduje się opcja przypomnienia hasła. Nowe hasło tymczasowe zostanie wysłane na adres email. W procesie odzyskiwania hasła system wymaga ustawienia nowego hasła przez użytkownika.*

#### *Czy ktoś może pomóc w wypełnianiu wniosku?*

*Każda osoba z dostępem do danych logowania użytkownika może edytować wniosek. Istnieje również opcja udostępniania wniosku do odczytu lub edycji innym użytkownikom.*

#### *Kto jest właścicielem wniosku?*

*Właścicielem wniosku jest osoba lub podmiot wskazany w punkcie 2.1 wniosku o dofinansowanie, niezależnie kto zarejestrował konto w systemie LSI 2021+.*

#### *Co robić w przypadku problemów przy wypełnianiu wniosku?*

*W przypadku problemów formalnych lub technicznych należy zgłosić się mailowo lub telefonicznie pod adres lub numer telefonu podany na stronie naboru oraz w Regulaminie wyboru projektów.*

# Dziękujemy za uwagę

# Departament Wdrażania Programu Regionalnego

**Fundusze Europejskie** 

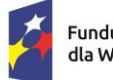

Fundusze Europejskie dla Wielkopolski

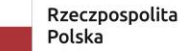

Dofinansowane przez Unię Europejską

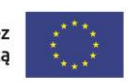

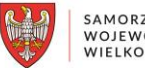

SAMORZĄD WOJEWÓDZTWA WIELKOPOLSKIEGO